คู่มือการเข้าใช้การให้บริการผ่านระบบ e-Service ขององค์การบริหารส่วนตำบลประทัดบุ อ าเภอปราสาท จังหวัดสุรินทร์

## ึ๑. เข้าเว็บบราวเซอร์ไปที่ลิ้งค์ <u><https://www.pratadbu.go.th/index.php></u>

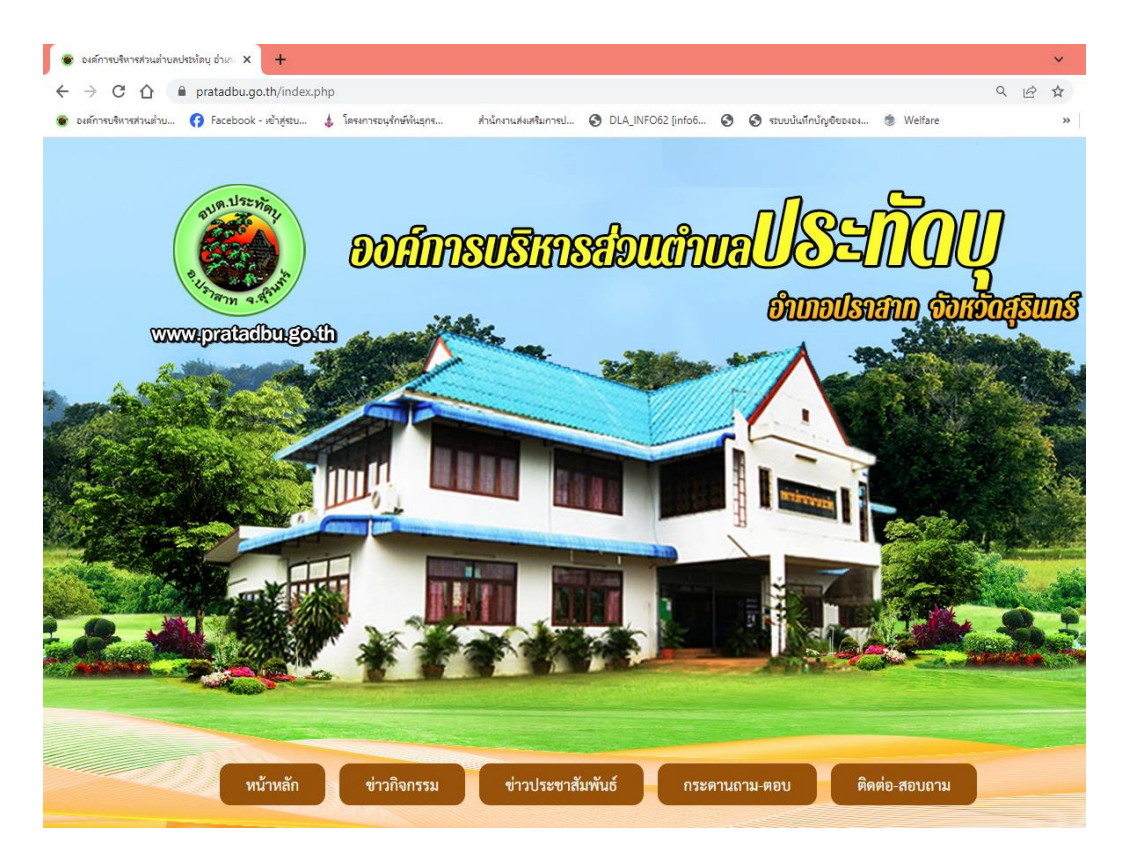

## 2. คลิ๊กเข้าเมนู e-Service

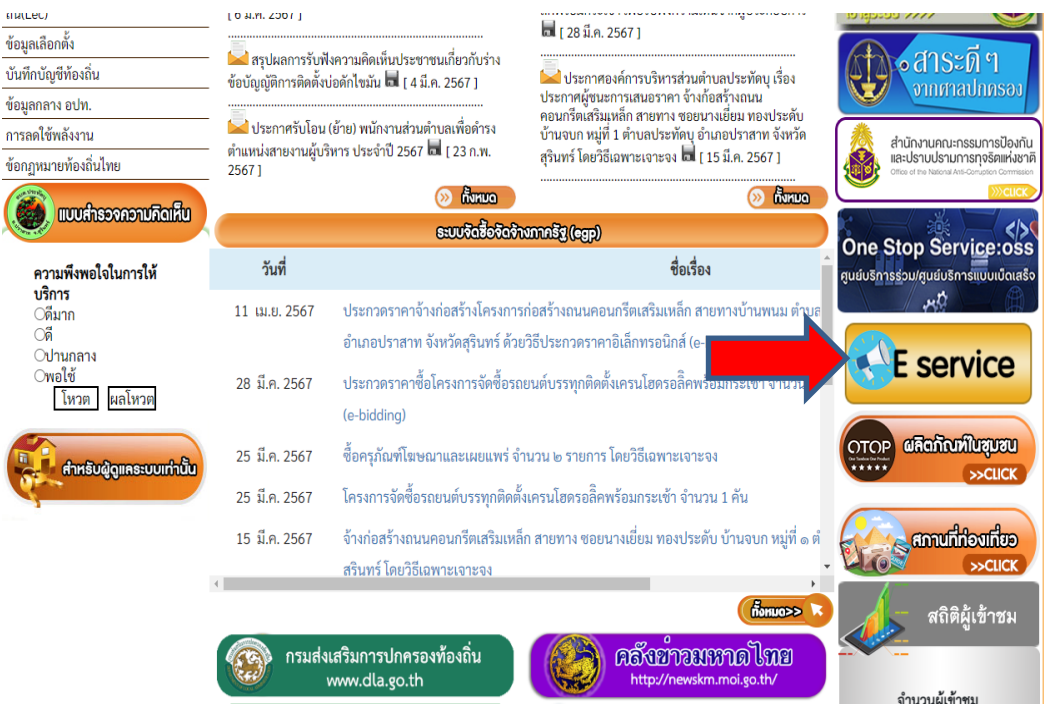

3. คลิ๊กเลือกการรับบริการขอรถน้้าส่งน้้าเพื่อการอุปโภคบริโภค

• ขอน้ำเพื่อการอุปโภค บริโภค

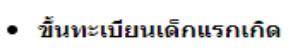

- แบบคำลงทะเบียนรับเงินเบี้ยความพิการ
- ขึ้นทะเบียนผู้สูงอายุ
- แบบดำร้องขอความช่วยเหลือจากประชาชน

๔. ทำการกรอกข้อมูลให้ครบถ้วน (๑) แล้วคลิ๊กตรงช่องสี่เหลี่ยม "ส่ง"ระบบจะแจ้งว่า บันทึกข้อมูลเรียบร้อยแล้ว

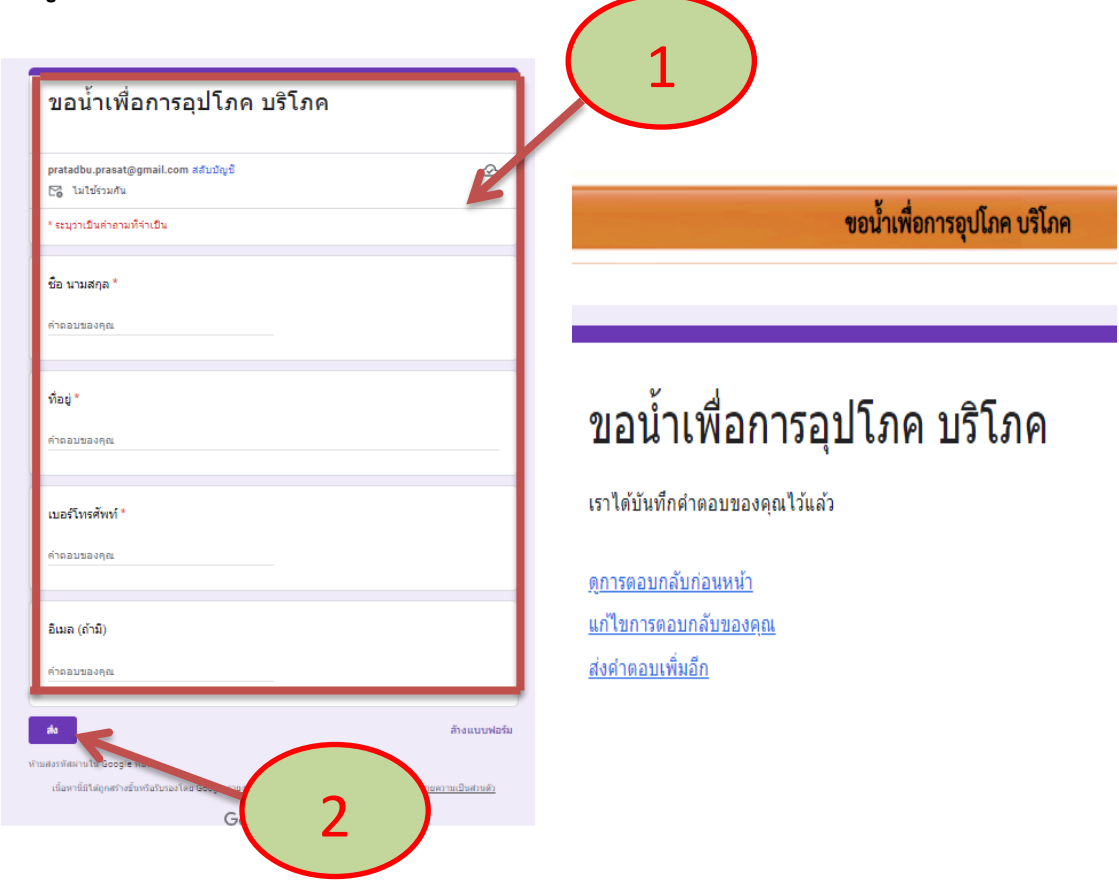